# Hausaufgaben in webuntis

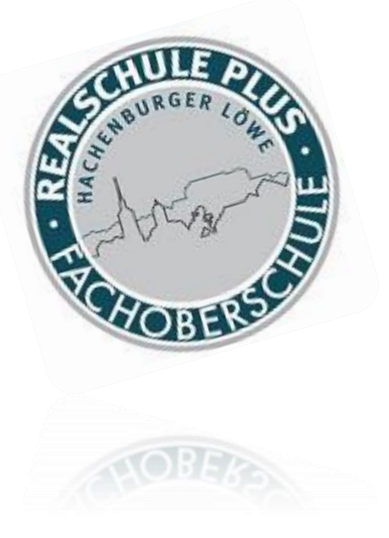

#### Abruf über Android

#### Handy-App

#### Download im Play Store oder anderen Plattformen

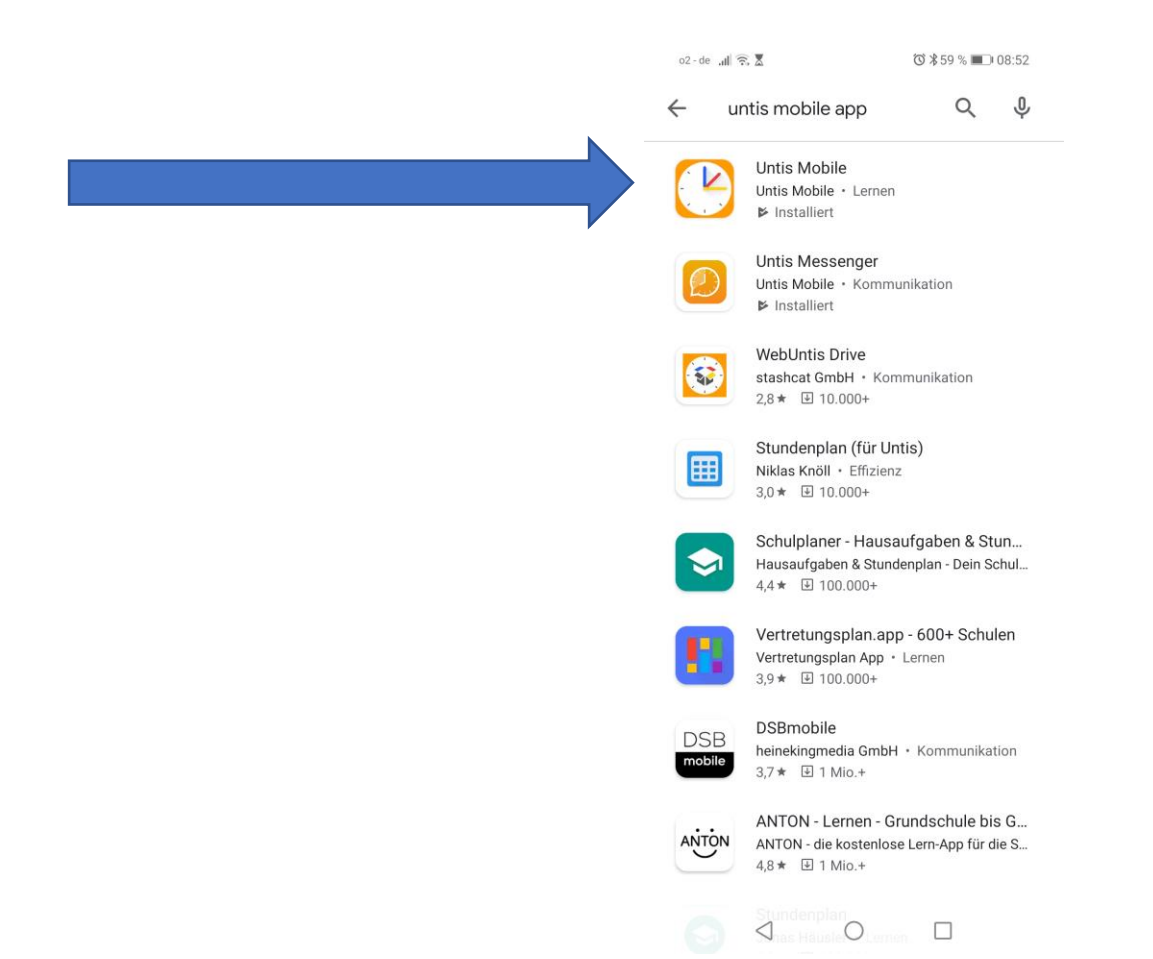

### Start

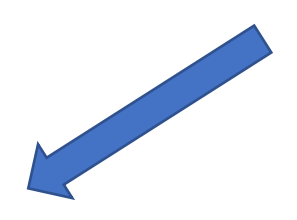

- Eingabe der Schule: z.B. Hachenburg
- RS+/FOS Hachenburg auswählen
- Benutzerdaten eingeben

(Diese haben die Schüler vom Klassenleiter bekommen)

### Stundenplan

Per Klick auf die Unterrichtsstunde zu den Informationen zur Unterrichtsstunde und den Hausaufgaben

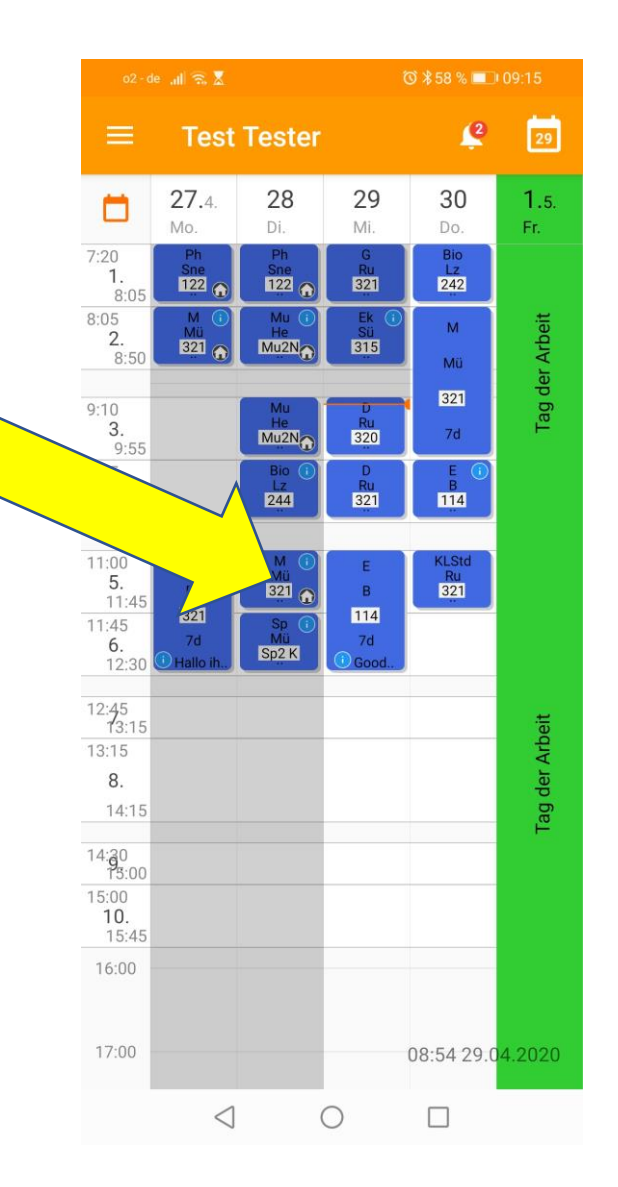

#### Abrufen der Informationen und der Hausaufgaben

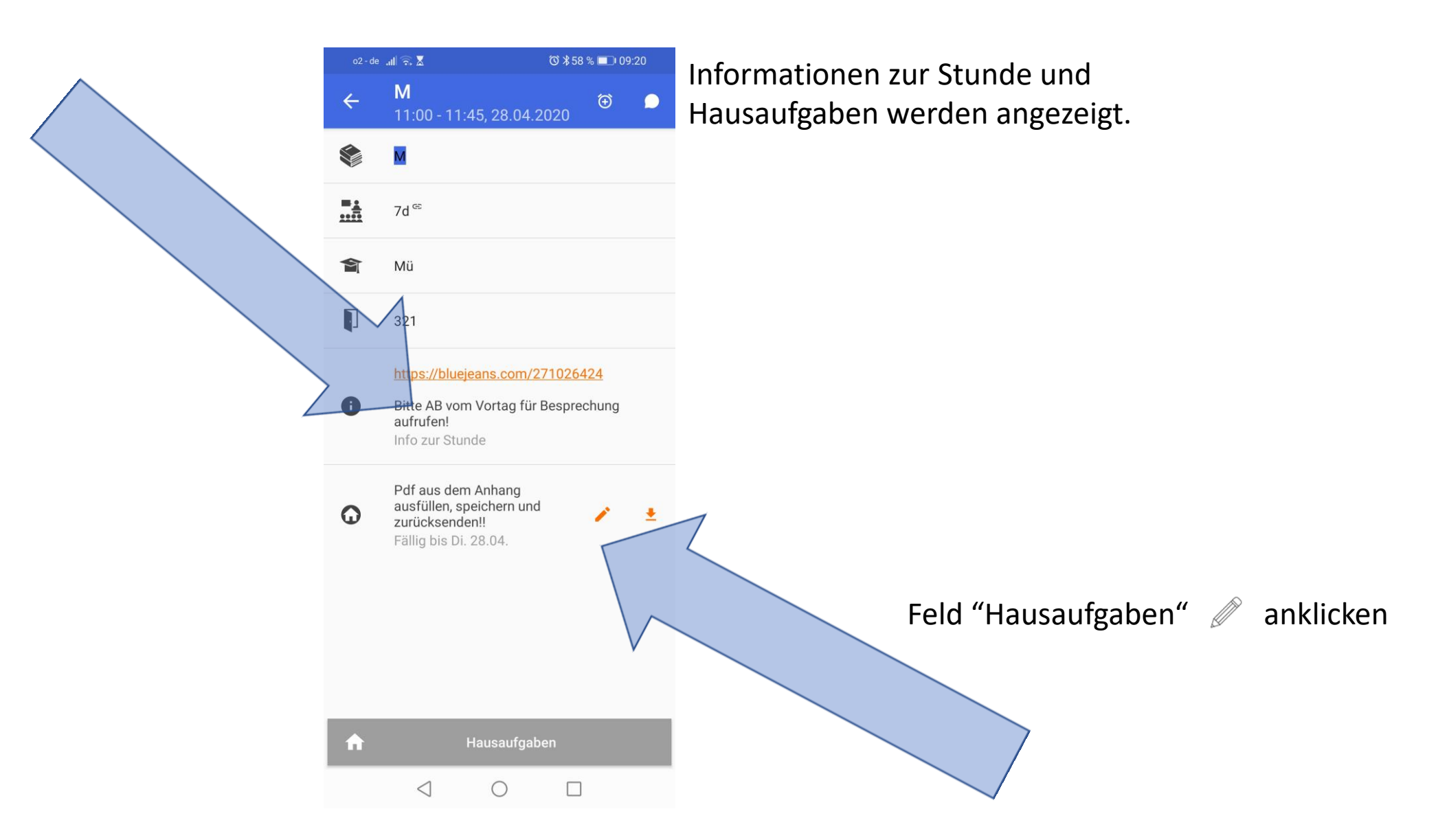

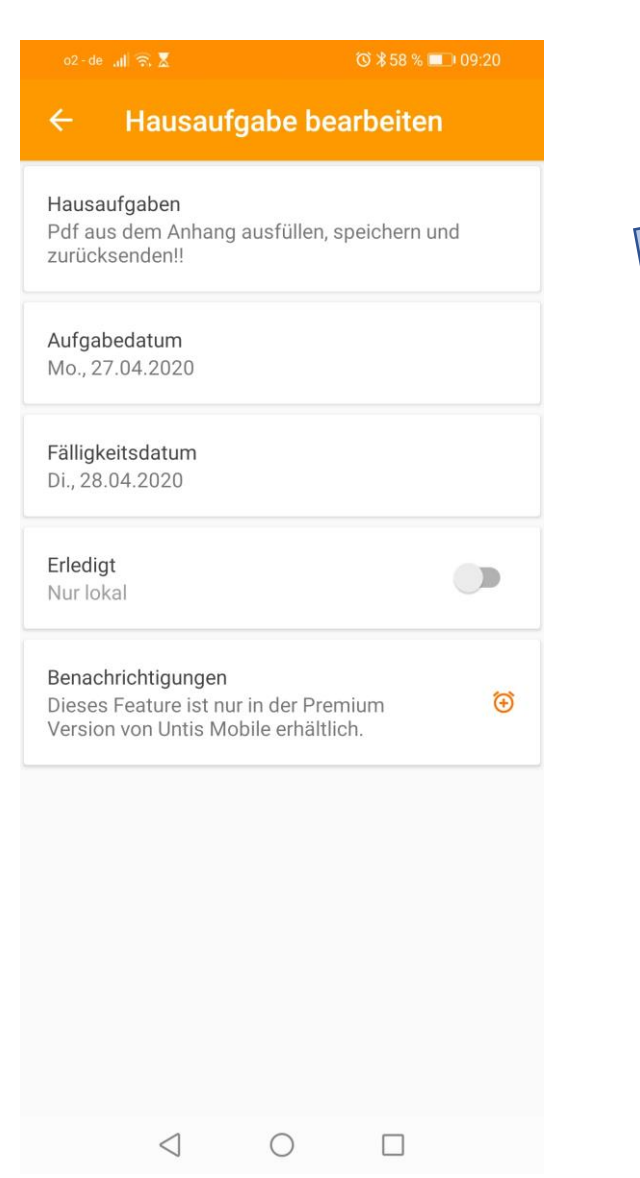

## Übersicht

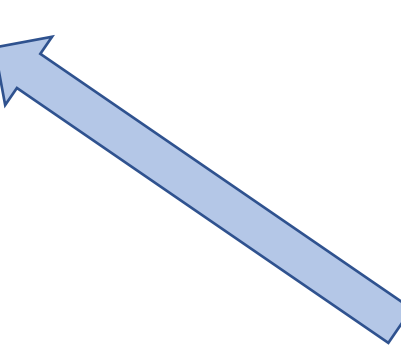

 Aufgaben mit Datum und Fälligkeit werden angezeigt

#### Weitere Anleitungen

- Stundenplan im Browser
- Stundenplan Iphone
- Stundenplan auf Mac